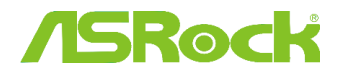

# **ЛБROCK** Техническая справка

#### **1.** В: Я вижу синий экран смерти после установки Windows 10 RS3 (1709 ) на A320M-HDV, что делать?

О: Если вы видите синий экран смерти и получаете сообщение об ошибке, показанное ниже, сделайте следующее:

AMD all in 1

driver ver:17.40.1025.

[Error information]

Stop code: SYSTEM SERVICE EXCEPTION

What failed: atikmdag.sys

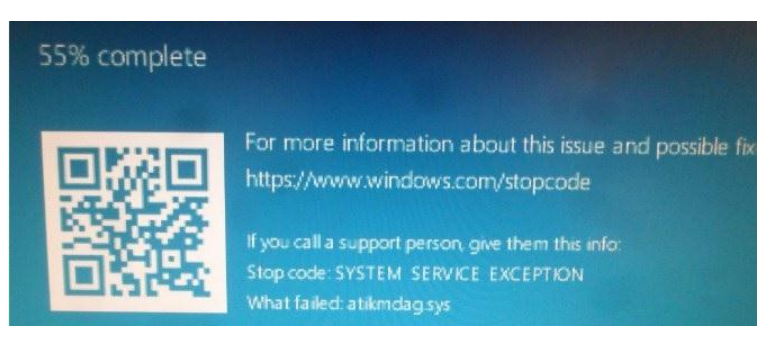

### 1: Удалите Видеоадаптер через Диспетчер устройств.

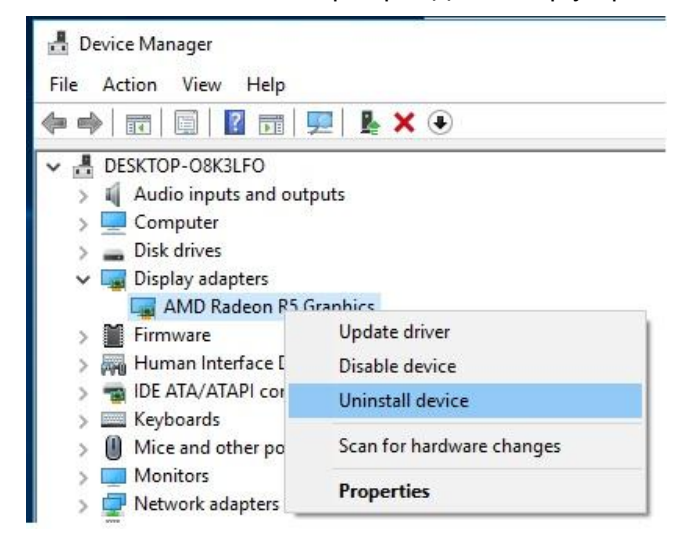

2: Скачайте драйвер AMD-all-in-1 версии 17.40.1025 с сайта ASRock и установите его в систему. <https://www.asrock.com/MB/AMD/A320M-HDV/index.asp#Download>

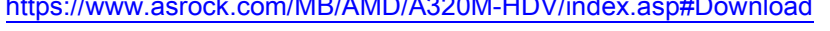

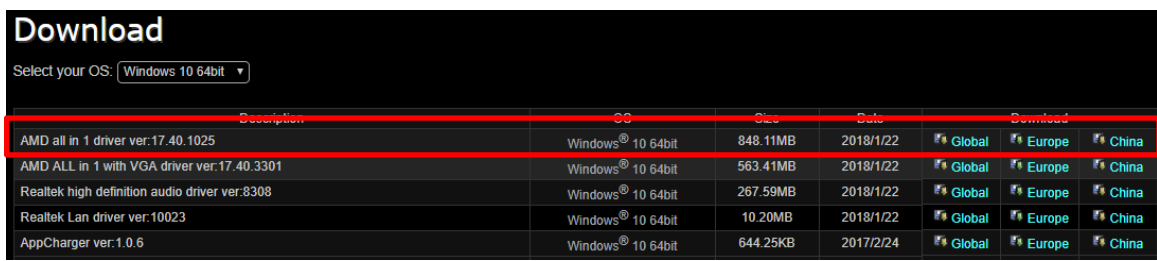

# **ЛБROCK** Техническая справка TSD-QA (2018/02)

**2.** В: Я пытаюсь с усилием вытащить видеокарту из разъёма PCIE, но ничего не получается. Как правильно извлечь видеокарту PCIE на платформе Intel 300?

- О: Если у вс возникли трудности с установкой/извлечением устройств PCIE, сделайте следующее:
	- 1: Выключите компьютер и отсоедините шнур питания.
	- 2: Найдите замок на разъёме PCIE

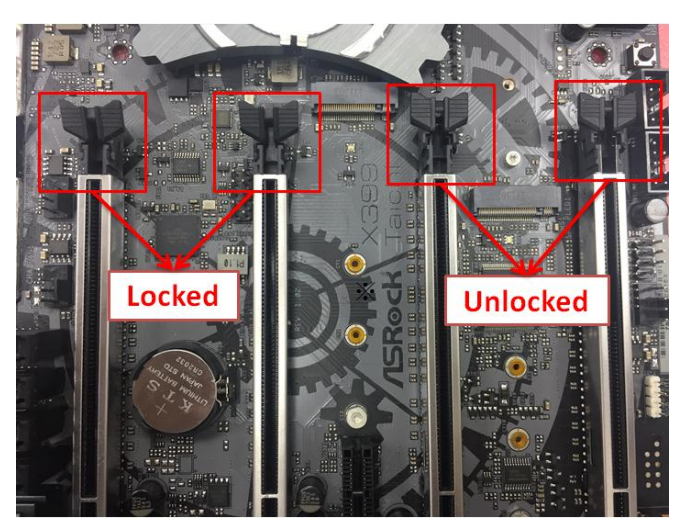

3: Нежно надавите на разъём одним пальцем перед установкой устройства PCIE

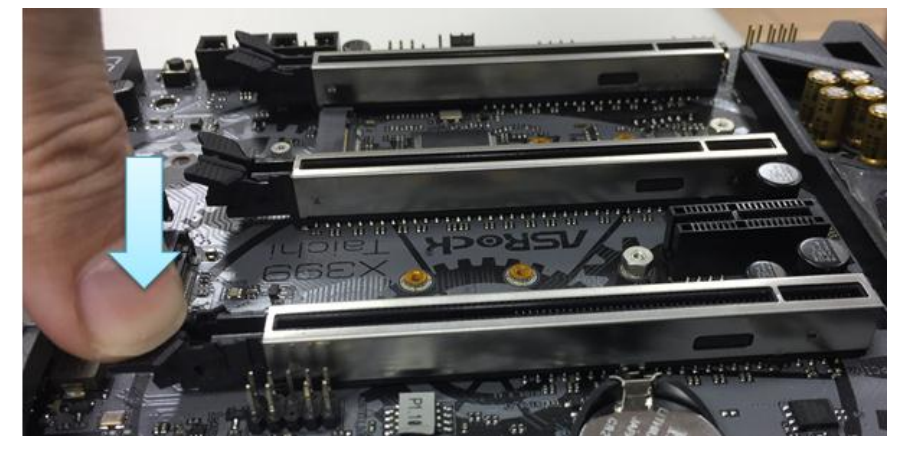

4: Вставьте устройство PCIE до конца двумя руками

### **Техническая справка** TSD-QA (2018/02)

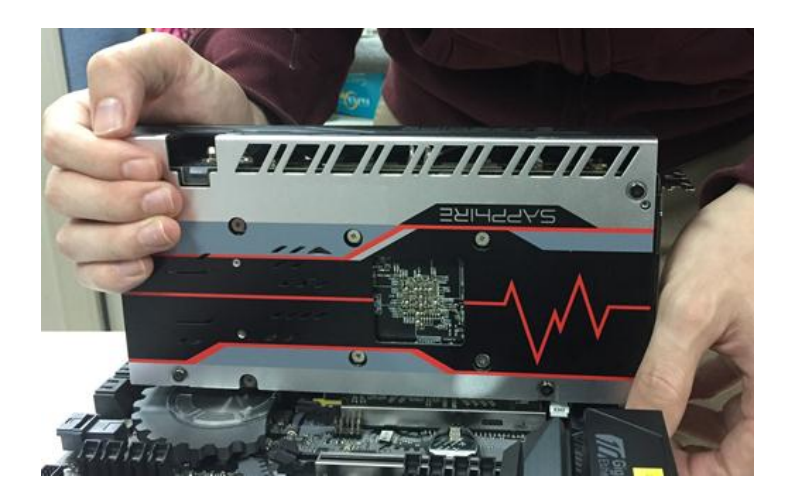

5: Нежно надавите на замок перед извлечением устройства PCIE

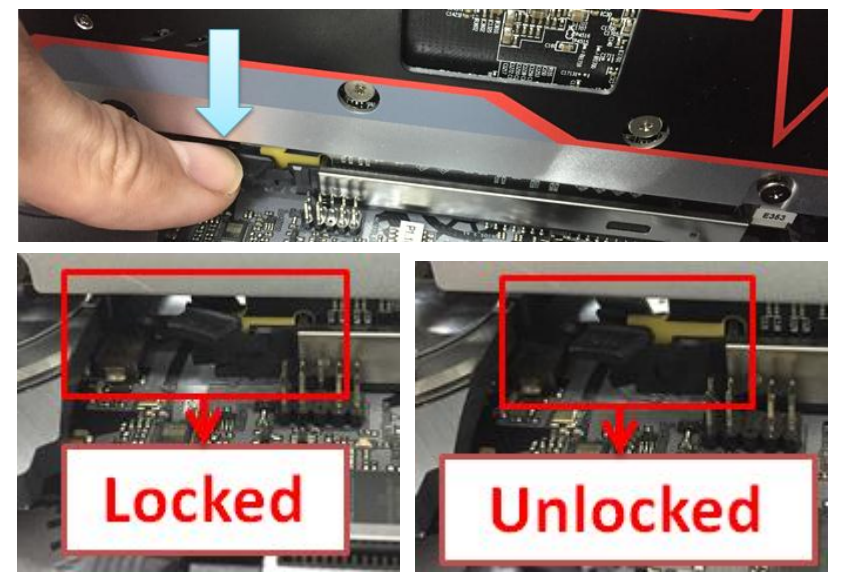

6: Аккуратно извлеките двумя руками устройство PCIE

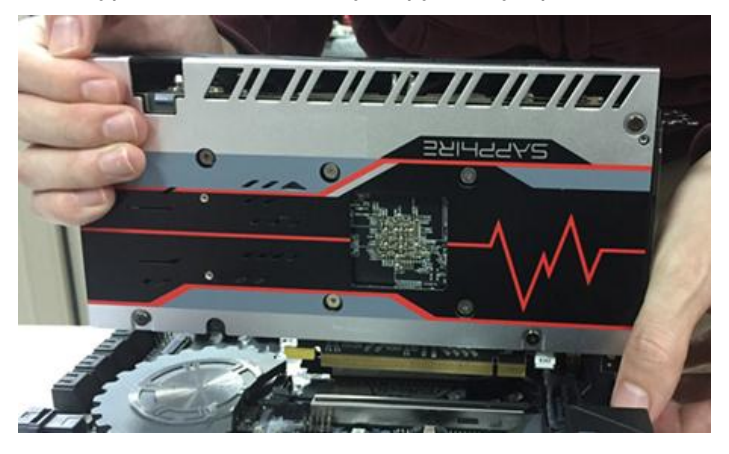